# **FAT32 Utility Operations Guide**

Classes COP4610 / CGS5765 Florida State University

## **Outline**

- **Directory entries** 
	- □ Short-name and long-name entries
- **Read-only project 3 operations**
- Other *non-read-only* project 3 operations

# **Directory Entries**

### **Directory Entries**

- **Lists names of files and directories in a** directory
- **Types** 
	- □ Short-name directory entry
	- □ Long-name directory entry

- **Limits name size to 8 bytes with additional 3** bytes after "."
- Compatible with previous FAT versions
- 32 bytes total size
- **Holds important information about file or dir:** 
	- Attributes, timestamp, last access date, first cluster number, size

#### **FAT32 Directory Entry Structure**

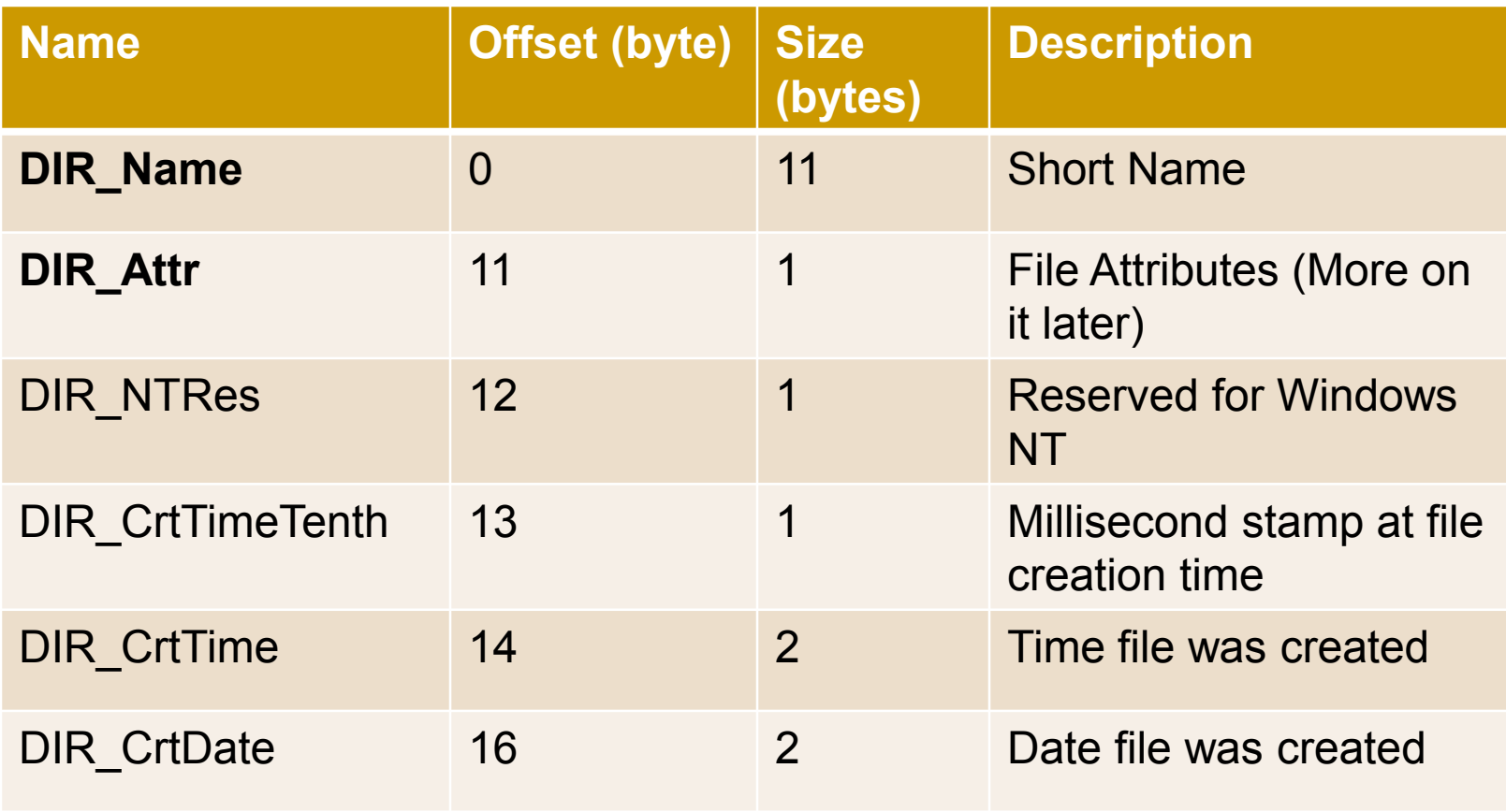

#### **FAT32 Directory Entry Structure**

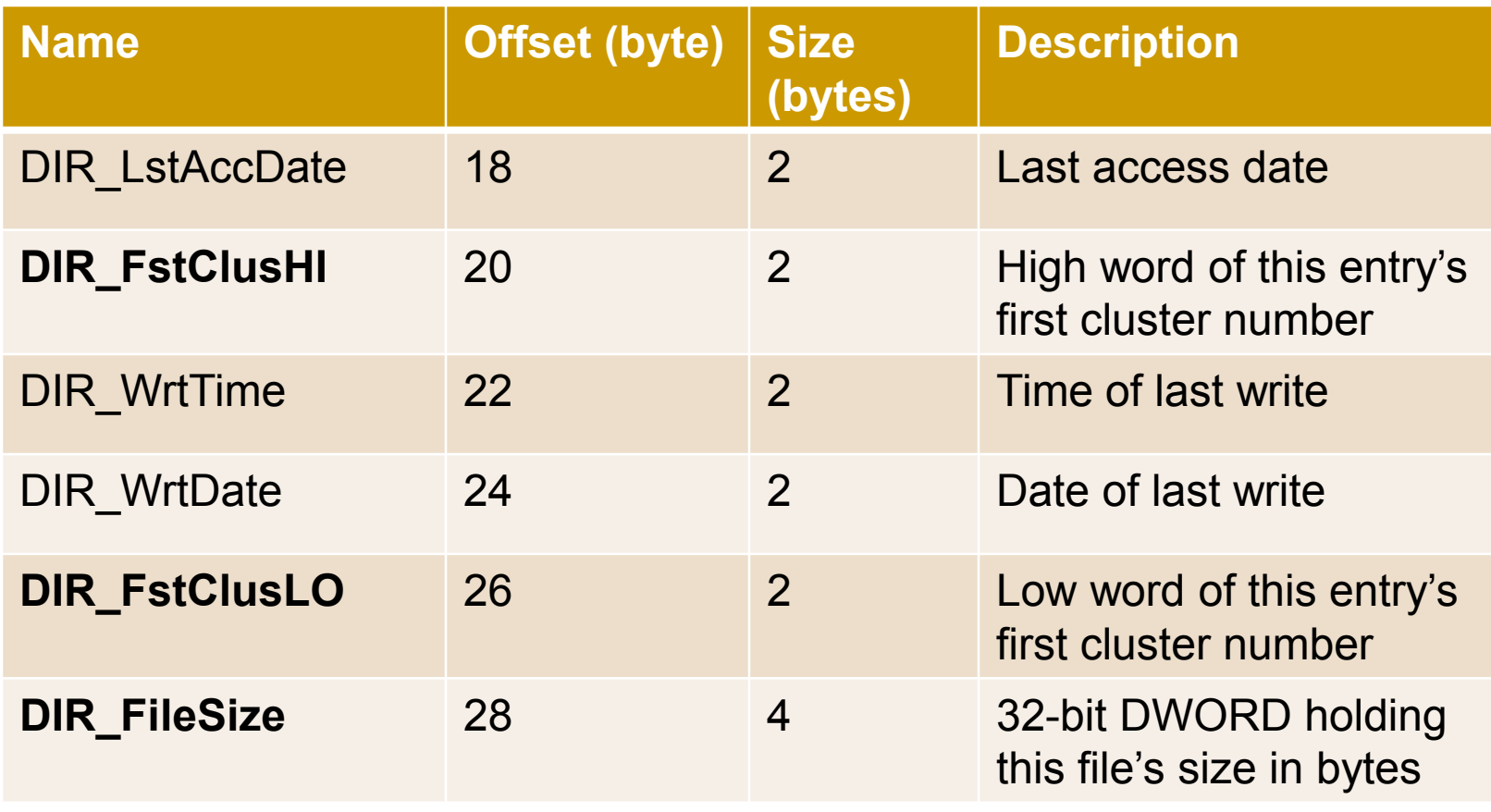

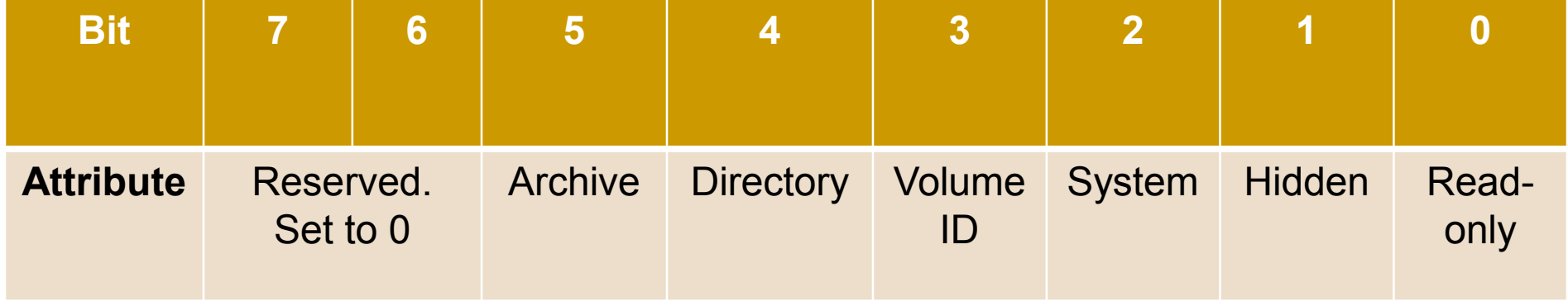

For example, if the bit 4 is set to 1, you know the entry is for a sub-directory, instead of a file.

- Check **page 23** on FAT32 Spec document for detailed descriptions
- For the correct implementation of this project, setting *DIR\_name, DIR\_Attr, DIR\_FstClusHI, DIR\_FstClusLO, DIR\_FileSize* correctly is essential
- **Nou may lose a point or two if you don't set** the other fields correctly

- If DIR Name[0] ==  $0xE5$ , then the directory entry is free (no file or directory name in this entry)
- If DIR Name[0]  $== 0x00$ , then the directory entry is free (same as for 0xE5), and there are no allocated directory entries after this one

### **Long-name Directory Entry**

- Backwards-compatible way to allow longer names to be displayed
- **Each long-name directory entry is 32 bytes** 
	- A long file name can cover a *set* of long-name directory entries
- Each set of long-name directory entries must correspond to a short-name directory entry
	- **□ Long-name entries must immediately precede** corresponding short-name entry

#### **Long-name Directory Entry**

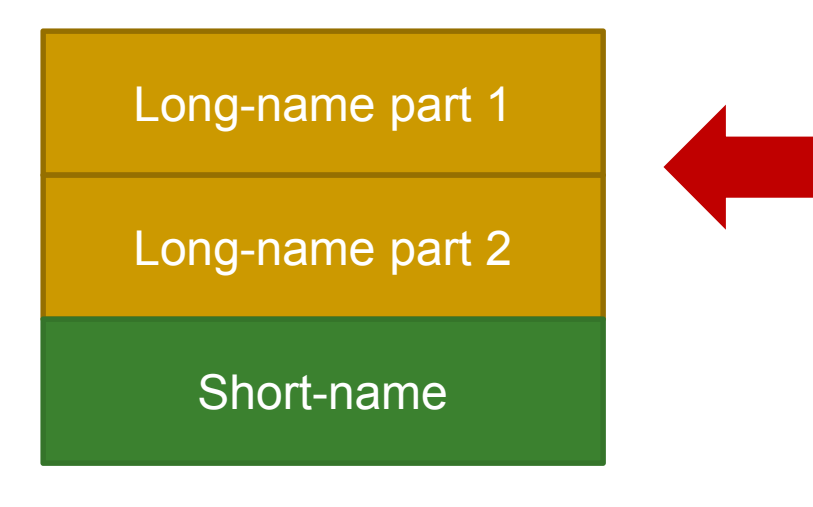

In this example case, two long-name entries are needed to hold the file name

### **Long-name Directory Entry**

Long-name part 1 Long-name part 2

Short-name

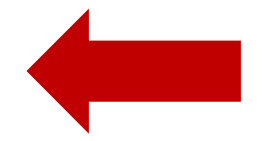

Short name entry for the file must exist too, and it immediately follows the long name entry(s)

#### **Directory entries**

#### **Long-name entry for "fatgen103.pdf"**

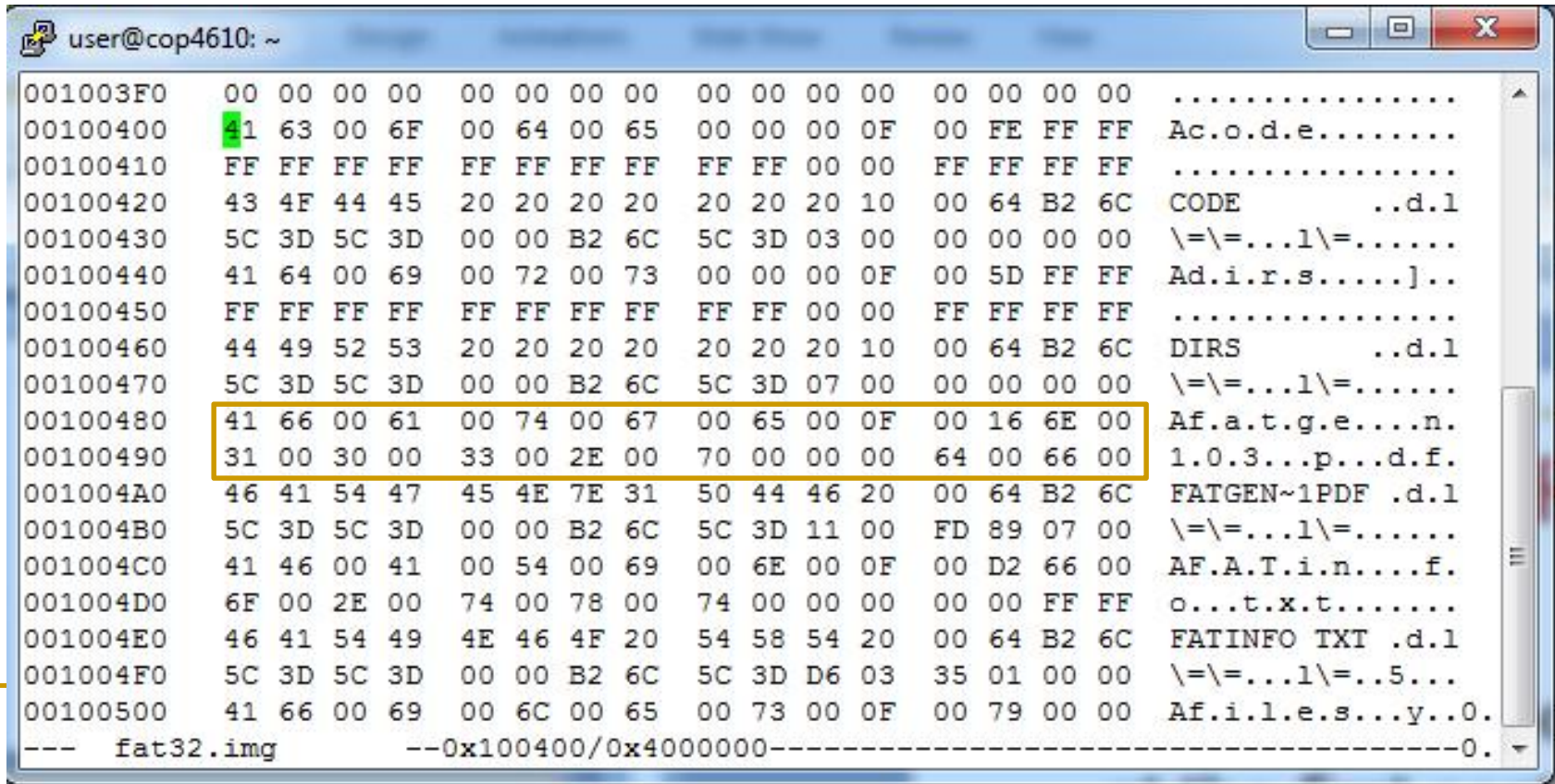

#### **Directory entries**

#### ■ Short-name entry for "fatgen103.pdf"

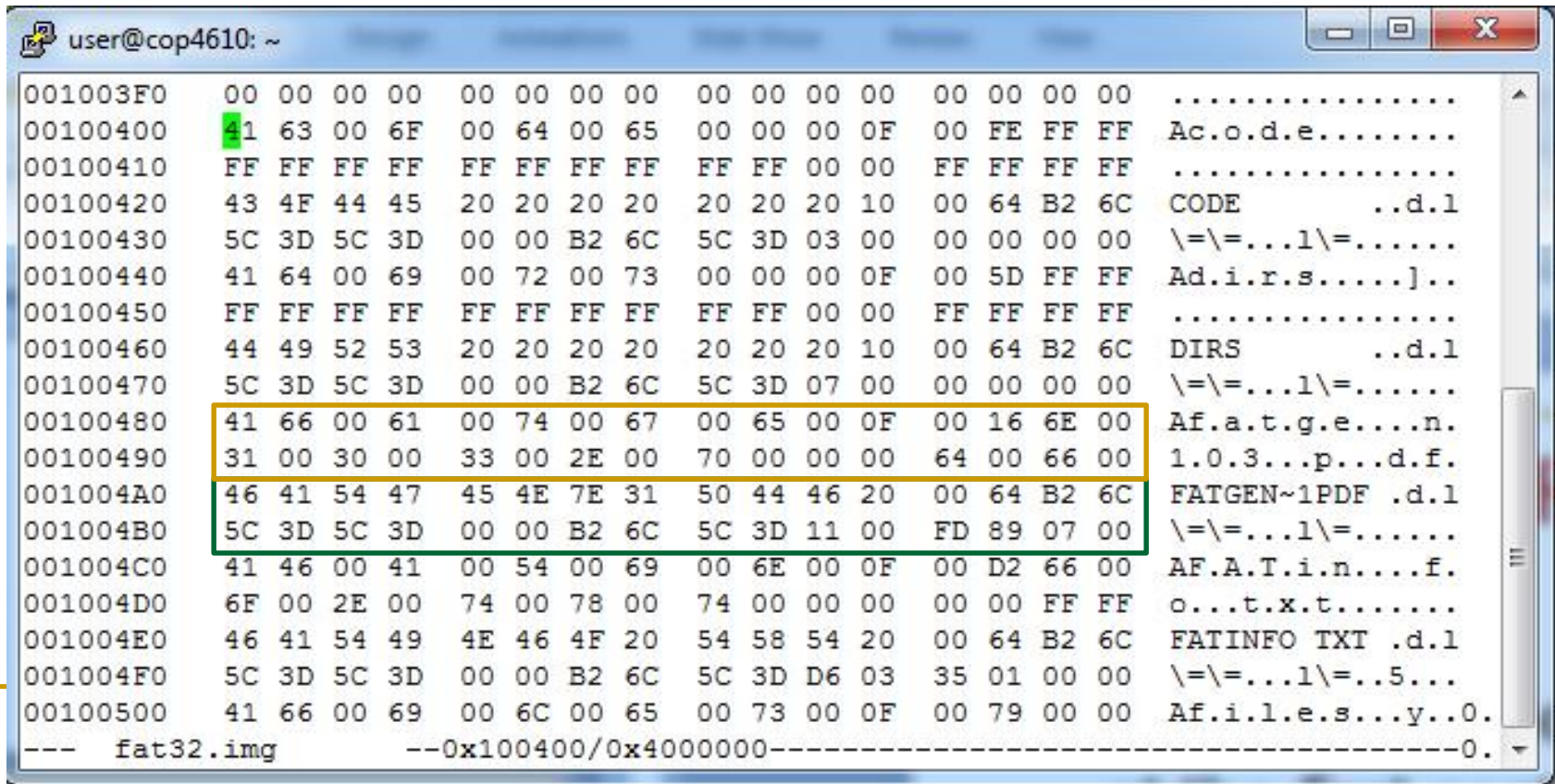

#### **Long-name Directory Entries**

**• You can ignore the long directory entries**  $\Box$  Can just display the short names □ This makes the project easier

#### **Long-name Directory Entries**

- **How to know a directory entry is a long-name** entry?
	- □ Byte 11: DIR Attr
	- (ATTR\_READ\_ONLY | ATTR\_HIDDEN | ATTR SYSTEM | ATTR VOLUME ID) > ATTR LONG NAME

(So, if all four of Read\_only, Hidden, System and Volume ID attributes are set, you know you have a long name entry.)

#### **"Dot" Entries**

- All directories (except root directory of entire system) have "." and ".." directory entries
- "." means "this directory"
- "..." means "the parent directory"
- Why do you think the root directory does not have these entries?

### **Sub-directories**

- **ATTR** Directory flag is set in the directory entry
- **Treated just like a file in terms of cluster** allocation
- Clusters contain 32 bytes directory entries, for the files and directories under this directory

# **Utility Operations**

 $\mathsf{L}$ 

## **FAT32 Utility Oprations**

Utility recognizes the following built-in commands:

- **n**open
- **close**
- **n** create
- $\blacksquare$ rm
- size
- n cd
- **n** Is
- **n** mkdir
- **n** rmdir
- **n** read
- **u** write

## **A Few Definitions**

- *Read-Only Operations –*can be completed without modifying file system image
- *Write Operations –* must modify file system image to complete
- *Hint:* Do the read-only operations first since they should not corrupt your image

# **FAT32 Utility Operations Classified**

#### **Read-Only**

- **n** open
- close
- $\blacksquare$  ls
- **size**
- cd
- **n** read

#### **Write**

- **n** create
- rm\*\*
- **n** mkdir
- **n** rmdir\*\*
- **n** write

#### *\*\*Will go over rm and rmdir next week*

# **Read-Only Operations**

#### **Read-Only Precautions**

- File or directory must **exist** before performing operations on it
- **File must be open and flagged for reading** before you attempt to read from it
- Be sure you are reading from the right location
	- $\Box$  Off by 1 byte can throw the whole project off

#### **Read-Only Operation: open**

- 1. Check if the file is already open
- 2. Check that the mode-specifiers are valid (r, w, rw, or wr)
- 3. Check that the provided file name exists in the requested directory
- 4. If it exists, add the file to your open file table (or some similar data structure) with modespecifiers

#### **open Use Cases**

#### ■ Successful open /] open FATINFO.TXT rw  $/$ ]

#### **Unsuccessful open** /] open FATINFO.TXT rw Error: file already open!  $/$ ]

#### **open Use Cases**

```
Unsuccessful open
/] open NOTHERE.TXT rw
Error: file does not exist
/]
```

```
Unsuccessful open
/] open DIRS rw
Error: cannot open a directory
/]
```
#### **open Use Cases**

**Unsuccessful open** /] open FATINFO.TXT z Error: incorrect parameter /]

#### **Read-Only Operation: close**

- 1. Check that the file name provided exists in your open file table (or the data structure you are using)
- 2. If it does, remove that entry from your open file table

#### **close Use Cases**

**Successful close** /] close FATINFO.TXT /]

```
Unsuccessful close
/] close NOTHERE.TXT
Error: file not open
/]
```
### **Read-Only Operation: ls**

- 1. Make sure that provided directory name is valid
- 2. Seek first data cluster
- 3. Iterate through and print each directory entry in the cluster
- 4. If more directory entries left than first cluster can hold, seek next cluster and repeat 3

#### **ls Use Cases**

- Successful Is
- /DIRS/] ls .
- . .. A B C D /DIRS/]

#### **Read-Only Operation: size**

- 1. Check that provided file name exists in the requested directory
	- Can be accomplished by seeking through the clusters of the requested directory
- 2. If it does, extract the size information
	- Pay attention to endianness!

#### **size Use Cases**

**Successful size** /FILES/] size CONST.TXT 45119 /FILES/]

**Unsuccessful size** /FILES/] size NOTHERE.TXT Error: file does not exist /FILES/]

### **Read-Only Operation: cd**

- 1. Check that provided directory name is a directory and it exists
- 2. Alter your current working directory to reflect the change
	- □ For ease of debugging and use, you may want to alter your prompt to show current working directory

#### **cd Use Cases**

■ Successful cd /] cd FILES /FILES/]

**Unsuccessful cd** /] cd FATINFO.TXT Error: not a directory  $/$ ]

#### **cd Use Cases**

**Unsuccessful cd** 

/] cd NOTHERE

Error: does not exist

/]

#### **Read-Only Operation: read**

- 1. Make sure file name provided is in open-file table and flagged as read-capable
- 2. Check that the provided position is valid
- 3. Check that the requested number of bytes is valid
- 4. Seek to data cluster corresponding to the requested start position and begin reading
- 5. If more data to be read, seek the next clusters and repeat 4

#### **read Use Cases**

#### ■ Successful read /FILES/] read CONST.TXT 0 15 Provided by USC /FILES/] **Communist Contains Contains Contains Contains Contains Contains Contains Contains Contains Contains Contains Contains Contains Contains Contains Contains Contains Contains Contains Contains Contains Contains Contains Cont**

**Unsuccessful read** /FILES/] read EMPTY.TXT 45 99 Error: attempt to read beyond EoF /FILES/]

# **Write Operations**

 $\mathsf{L}$ 

#### **Write Precautions**

- **File must be open and flagged for writing** before you attempt to write to it
- **Nake sure the supplied filename is not** actually a directory before you try to write to it
- Check how much space is left in a cluster when writing a new string

**□** Don't want to overwrite other pre-existing data

### **Write Operations**

**Many write operations may involve allocating** a new cluster

#### **Allocating a New Cluster**

- 1. Search the FAT table for any free clusters
	- If none, return an out of space error!
- 2. Set the previous cluster to point to the new cluster number
	- Watch out, there may be more than one FAT to update
- 3. Set the new cluster to EoC (end of cluster chain)

### **Write Operations**

**Nany write operations involve creating a new** directory entry

### **Creating a New Directory Entry**

**Just create a short-name directory entry** All new directory nams will be of length 8 characters or less

#### **Write Operation: write**

- 1. Check that the parameters passed are valid (as for the read operation)
- 2. Seek the data cluster position requested by the operation
- 3. Write as much data as you can fit starting at the requested position up until the end of a given cluster
- 4. If a cluster fills up, allocate a new cluster
- 5. Repeat 3-4 until the write is complete

#### **write Use Cases**

#### **Successful write**

/FILES/] open EMPTY.TXT rw /FILES/] write EMPTY.TXT 0 10 "Not empty!" /FILES/]

#### **Unsuccessful write**

/FILES/] open EMPTY.TXT r /FILES/] write EMPTY.TXT 0 10 "Not empty!" Error: File is not open for writing /FILES/]

#### **write Use Cases**

#### **Unsuccessful write**

/FILES/] write EMPTY.TXT 0 10 "Not empty!" Error: File not found /FILES/]

#### **Write Operation: create**

- 1. Make sure the requested file name does NOT already exist in the requested location
- 2. Create new directory entry for the file
	- $\Box$  If there is enough room in the current cluster, write it there
	- $\Box$  If there is not enough space left in the cluster, allocate a new cluster and write it in the new cluster

#### **create Use Cases**

#### **Successful create**

/FILES/] create HELLO.TXT /FILES/] ls . .. CONST.TXT EMPTY.TXT HELLO.TXT /FILES/]

**Unsuccessful create** /FILES/] create EMPTY.TXT Error: File already exists /FILES/]

#### **Write Operation: mkdir**

**Similar to** create, except give the directory entry the proper directory attribute

#### **mkdir Use Cases**

#### ■ Successful mkdir /DIRS/] mkdir NEW /DIRS/] ls . .. NEW A B C D /DIRS/]

#### **mkdir Use Cases**

**Unsuccessful mkdir** /DIRS/] mkdir A Error: directory already exists /DIRS/]

### **Next Week**

- **Operations rm and rmdir**
- **Answering any more questions**